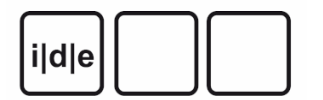

[RIDE – A review journal for digital editions and resources](https://ride.i-d-e.de/)

published by the [IDE](https://www.i-d-e.de/)

# **Walter Benjamin Digital**

*Walter Benjamin Digital*, Nadine Werner, Burkhardt Lindner (ed.), 2019. [https://www.walter](https://www.walter-benjamin.online/)[benjamin.online/](https://www.walter-benjamin.online/) (Last Accessed: 15.07.2022). Reviewed by Laura Untner (Österreichische Akademie der Wissenschaften), laura.untner@oeaw.ac.at.

 $\boxed{6}$   $\boxed{0}$ 

#### **Abstract**

*Walter Benjamin Digital* is a digital partial edition of the eleventh volume of the Critical Complete Edition of Walter Benjamin's works, published by Suhrkamp since 2008. It contains handwritten texts from the field of work of *Berliner Kindheit um neunzehnhundert* and its predecessor *Berliner Chronik* in the form of facsimilated manuscripts and superimposed diplomatic transcriptions. *Walter Benjamin Digital* is not geared toward exhausting the possibilities of a digital edition; hence the printed volumes must remain key for research purposes.

### **Einleitung**

<span id="page-0-0"></span>1 Am Beispiel von *Walter Benjamin Digital* zeigt sich, dass es einen essenziellen Unterschied macht, ob ein Editionsprojekt primär ein digitales oder ein analoges Medium zum Ziel hat. Die im Vergleich zur Buchform größeren Möglichkeitsräume einer digitalen Edition können nicht ausgeschöpft werden, wenn die spezifischen Logiken der digitalen Umgebung für die Erstellung und Publikation der Edition nicht bestimmend sind.<sup>[1](#page-17-0)</sup> Walter *Benjamin Digital* ist in diesem Sinne auch weniger als **>Digital Scholarly Edition** (DSE) denn als ›Digitales Archiv‹ (vgl. [Sahle 2017,](#page-21-0) 34) mit Fokus auf die Repräsentation von Faksimiles einzustufen, das jedoch aufgrund der Darbietung eines kritisch edierten Textes in den Bereich von DSE hineinreicht.

<span id="page-1-0"></span>2 *Walter Benjamin Digital* ist eine Ergänzung zum elften Band der Kritischen Gesamtausgabe (KA) der Werke und des Nachlasses Walter Benjamins und ist unter <https://www.walter-benjamin.online>zu finden ( [Werner/Lindner 2019](file:///home/ulrike/Git/ride-scripts/tei2pdf/out/werner2019)). Nicht damit zu verwechseln ist<https://www.walter-benjamin-online.de>, eine Informationsseite zur gedruckten KA, die seit 2008 bei [Suhrkamp](#page-21-1) erscheint. Verzeichnet sind dort alle 21 Bände<sup>[2](#page-17-1)</sup>, wobei es zu jenen, die bereits erschienen sind oder die demnächst erscheinen werden, auch bibliographische Angaben, Leseproben und kurze Beschreibungstexte gibt. In eine digitale Edition bzw. eine online zugängliche »Teiledition der faksimilierten Manuskripte« ([Suhrkamp o. J.\)](#page-21-1) führt nur der Eintrag zum elften Band (Stand 7.8.2022). Künftig soll es auch für die Bände 17, 18 und 20 eine digitale Edition geben.

3 Der elfte Band der KA umfasst den Textbestand zum Werkbereich der *Berliner Kindheit um neunzehnhundert* und seinem Vorläufer *Berliner Chronik* – Benjamins umfangreichste Texte über seine Kindheit in Berlin. Sowohl die *Berliner Kindheit um neunzehnhundert* als auch die *Berliner Chronik* erschienen erst nach Benjamins Tod im Jahr 1940. Die [Berliner Chronik](#page-19-0) wurde erstmals 1970 von Gershom Scholem bei Suhrkamp herausgegeben. 1985 erschien sie noch einmal im [sechsten Band](#page-19-1) der zwischen 1972 und 1999 veröffentlichten *Gesammelten Schriften*, herausgegeben von Rolf Tiedemann und Hermann Schweppenhäuser (die [revidierte Taschenbuchausgabe](#page-20-0) wurde dann 1991 publiziert). Die [erste Buchausgabe](#page-19-2) der *Berliner Kindheit um neunzehnhundert* – zuvor waren bereits Auszüge anonym oder unter Pseudonym in der *Vossischen* und der *Frankfurter Zeitung* veröffentlicht worden (vgl. [Lemke 2011](#page-20-1), 653– 654) – wurde von Theodor W. Adorno im Jahr 1950 beschafft. Adorno kannte jedoch die von Benjamin autorisierten Fassungen nicht und schuf dementsprechend einen Text, der von Benjamin so nie vorgesehen war. Eine [Edition einer autorisierten Fassung](#page-20-2) konnte, nachdem 1981 die Fassung letzter Hand in der Pariser Nationalbibliothek gefunden wurde, erst 1987 mit einem Nachwort von Adorno und herausgegeben von Rolf Tiedemann bei Suhrkamp veröffentlicht werden. Die [Gießener Fassung](#page-20-3) erschien dann erst 2000 bei Suhrkamp, herausgegeben von Rolf Tiedemann. Zuvor hatte Tillman Rexroth bereits Adornos Edition revidiert und erweitert und im Rahmen der *Gesammelten Schriften* [\(Bd. 4,](#page-19-3) 1972) veröffentlicht.

4 2019 wurde schließlich eine [gedruckte kritische Edition](#page-20-4) des Werkbestands in zwei Teilbänden publiziert. Die zwischen 1932 und 1938 entstandenen autobiographischen Prosaminiaturen und die dazugehörigen Dokumente (z. B. Entwürfe) umfassen in der <span id="page-2-1"></span><span id="page-2-0"></span>von Burkhardt Lindner und Nadine Werner unter Mitarbeit von Anja Nowak herausgegebenen gedruckten Edition 652 Seiten. Der erste Teilband enthält Materialien zur *Berliner Chronik* (unterteilt in »Entwürfe und Aufzeichnungen zur Berliner Chronik« sowie »Versfassung zur Berliner Chronik«) und solche zur *Berliner Kindheit um* neunzehnhundert (unterteilt in die Manuskripte »Felizitas-Exemplar«<sup>[3](#page-17-2)</sup> und »Stefan-Exemplar«, »Inhaltsverzeichnisse, Aufzeichnungen, Entwürfe und Fassungen«<sup>[4](#page-17-3)</sup>, »Einzelne Manuskripte« sowie das »Berliner-« und das »Pariser-Manuskript«, »Drucke« und »Übersetzungen«). Der zweite, 466 Seiten lange Teilband beinhaltet unter anderem die Abschnitte »Entstehungs- und Publikationsgeschichte«, »Zur Edition«, »Lesarten, Varianten, Erläuterungen und Nachweise«, »Dokumente«, »Zur Ausgabe«, »Personenregister« und »Alphabetische Synopse der Stückfassungen«.

<span id="page-2-3"></span><span id="page-2-2"></span>5 *Walter Benjamin Digital* ([Werner/Lindner 2019](file:///home/ulrike/Git/ride-scripts/tei2pdf/out/werner2019)), eine Teiledition vor allem der Texte des ersten Teilbandes, entstand zwischen 2016 und 2019 im Auftrag der Hamburger Stiftung zur Förderung von Wissenschaft und Kultur. Herausgegeben wird sie von Nadine Werner, Mitarbeiterin des 2004 eingerichteten und 12.000 Blatt<sup>[5](#page-17-4)</sup> umfassenden Walter Benjamin Archivs in der Akademie der Künste, Berlin, und Burkhardt Lindner, der jedoch im Jahr vor Beginn des Projekts verstarb; Anja Nowak arbeitete ebenso mit.[6](#page-17-5) *Walter Benjamin Digital* füllt eine Lücke, da es bis zum Zeitpunkt der Veröffentlichung keine vergleichbar umfangreiche digitale Aufbereitung von Texten Benjamins gab. Es ist die erste digitale Edition eines Werks bzw. Werkbereichs Walter Benjamins, wenn auch nicht das überhaupt erste digitale Projekt zu ihm. $^{\mathbb{Z}}$  Eine Premiere in der Benjamin-Forschung ist zudem die mit *Walter Benjamin Digital* geschaffene freie Zugänglichkeit von Faksimiles. Nun kann also auch frei im Netz nachvollzogen werden, worauf sich Gershom Scholem bezog, als er in seinem Nachwort zur erwähnten Edition der *Berliner Chronik* [\(1970](#page-19-0)) von Entzifferungsschwierigkeiten schrieb.

<span id="page-2-4"></span>6 Die mit *Walter Benjamin Digital* realisierte faksimilierte Edition ist insbesondere für die biographische Benjamin-Forschung und jene, die sich mit Benjamins Arbeitsweisen beschäftigt, eine wertvolle Neuheit. Die Webseite, auf der die Manuskripte aus dem Werkbereich der *Berliner Kindheit um neunzehnhundert* und der *Berliner* Chronik bereitgestellt werden, versteht sich als »Arbeitsinstrument« [\(Werner/Lindner 2019\)](file:///home/ulrike/Git/ride-scripts/tei2pdf/out/werner2019). Das Ziel sei nicht, den Text zu konstituieren, sondern ihn »lesbar« (ebd.) zu machen. Gemeint ist damit wohl, dass es nicht um die Erstellung einer vollständigen historischkritischen Edition geht und auf textgenetische Analysen größtenteils – abgesehen von den primär werkorientierten Stückemarkierungen – verzichtet wird. Vielmehr kann die

Edition als Ergänzung zu den gedruckten Teilbänden und als Lesehilfe für die Manuskripte verstanden werden, wie sie in den Archiven zu finden sind. Im Unterschied zur gedruckten Edition beinhaltet die digitale Edition keine Typoskripte, Drucke, Übersetzungen oder andere einschlägige Dokumente wie Korrespondenzstücke. Es fehlt auch der gesamte Apparat, der sich im zweiten gedruckten Teilband befindet, sowie jegliche Kommentare und weitere Kontextmaterialien. Insbesondere ist anzumerken, dass die der digitalen Edition zugrundeliegenden Editions- und Kodierungsrichtlinien nicht offengelegt und textkritische Zeichen nicht aufgelöst werden. So geht auch etwa der methodische Ansatz (diplomatisch, materialorientiert, dokumentbezogen) nur implizit hervor.

<span id="page-3-0"></span>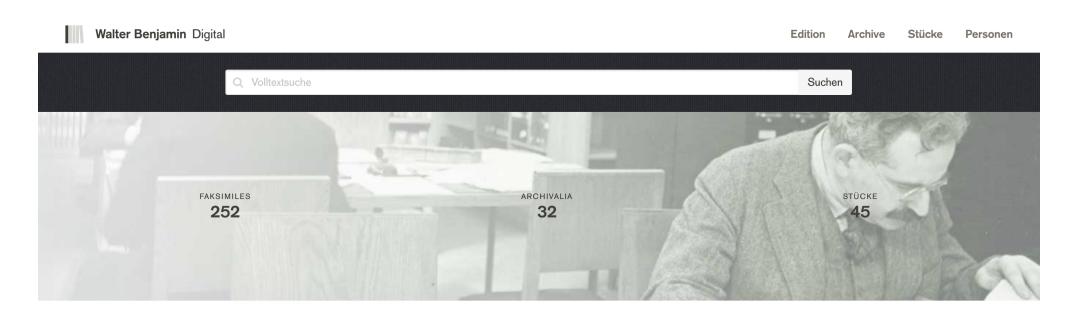

Walter Benjamin Digital - Werke und Nachlaß Band 11: Berliner Chronik / Berliner Kindheit um neunzehnhundert Faksimiles der Manuskripte und Transkription

<span id="page-3-1"></span>Abb. 1: Startseite.

<span id="page-3-2"></span>7 Das User Interface (UI) von *Walter Benjamin Digital* ist nicht nur *responsive* und intuitiv, sondern auch durchaus ästhetisch ansprechend gestaltet. Die Seiten sind übersichtlich, nicht überladen und die Farbgestaltung ist angenehm neutral: Grau- und Brauntöne vermischen sich mit Schwarz und Weiß. Die Oberfläche bzw. die Paratexte sind in drei Sprachen verfügbar: Deutsch, Englisch und Französisch. Übersetzungen der edierten Texte liegen nicht vor. Das Impressum, Kontaktinformationen sowie Ansprechpartner innen und allgemeinere Informationen sind einfach zu finden. Im Hinblick auf hilfreiche Paratexte ist insbesondere eine kurze Einführung in die Edition auf der Startseite (s. <u>Abbildung 1</u>) und eine ausführlichere »Anleitung«<sup>[8](#page-18-0)</sup> auf einer separaten Seite hervorzuheben. Es braucht nur wenige Klicks, um den Inhalt der Edition zu überblicken und auf diesen zuzugreifen. Auch die Struktur wird den Benutzer\_innen verständlich und vertraut gemacht, z. B. durch eine klickbare Navigationsleiste unterhalb des Faksimiles in der Manuskriptansicht, wo die digitalisierten Materialien und Transkripte zu finden sind.<sup>[9](#page-18-1)</sup> Wünschenswert wäre für die Navigation noch eine Funktion,

mit der es möglich ist, schnell und direkt auf eine Seite zu springen – etwa mittels eines Dropdown-Menüs oder eines Suchschlitzes.

# **Wege in die Edition**

8 *Walter Benjamin Digital* ist in fünf wesentliche Bereiche unterteilt: die Startseite und die Reiter »Edition«, »Archive«, »Stücke« und »Personen«. Die vier Reiter sind graphisch sehr ähnlich aufgebaut (dunkelgraue serifenlose Schrift vor einem weißen Hintergrund) und stellen sowohl mögliche Einstiege in die Edition als auch »Kontexte« dar, insofern sie jeweils die Blätterreihenfolge in der Manuskriptansicht vorgeben.

### **Startseite**

<span id="page-4-0"></span>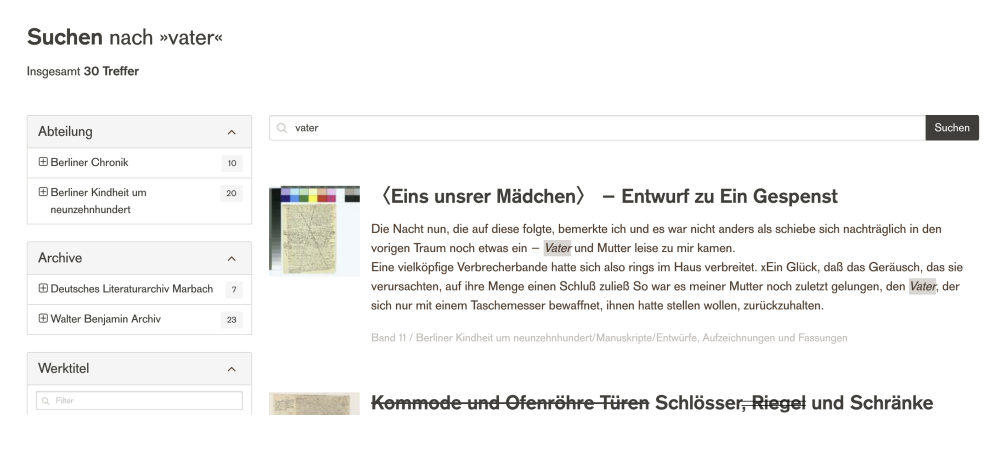

<span id="page-4-1"></span>Abb. 2: Volltextsuche.

9 Am oberen Rand der Startseite befindet sich eine Leiste, mit der eine Volltextsuche gestartet werden kann. Grundsätzlich funktioniert die Suche, auch wenn keine strukturierten erweiterten Suchmöglichkeiten oder Suchvorschläge angeboten werden. Jedenfalls kann auch mittels booleschen Operatoren nach Worten und Phrasen gesucht werden und die Orientierung der Filtermöglichkeiten auf der Seite der Suchergebnisse (s. [Abbildung 2\)](#page-4-0) an gängigen OPAC-UIs $^{10}$  $^{10}$  $^{10}$  erleichtert die intuitive Benutzung, die zudem durch eine Erläuterung der Suchfunktion in der »Anleitung« unterstützt wird. Erwähnenswert ist, dass die Suchfeldeingabe lemmatisiert zu sein scheint, da beispielsweise eine Suche nach dem Begriff »Liebe« auch unter Anführungszeichen Treffer zu »lieb\*« findet und Treffer zu »Liebe« nicht priorisiert werden. Um spezifischere Suchen zu ermöglichen, wäre eine Funktion nützlich, mit der diese Lemmatisierung deaktiviert werden kann. Die Seite der Suchergebnisse führt schließlich über Klicks auf Miniaturbilder und Textsnippets zu den Trefferseiten, auf denen jedoch der bzw. die Treffer nicht noch einmal farblich oder anderswie hervorgehoben werden.

<span id="page-5-1"></span>10 Unterhalb der Suchleiste befindet sich ein kurzer Einführungstext. Ebenso sind hier die Anzahl der in der digitalen Edition enthaltenen Faksimiles (252), jene der Archivalien (32) und jene der Stücke (45) zu finden – Klicks auf die Zahlen führen in die entsprechenden Reiter »Edition«, »Archive« und »Stücke«.<sup>[11](#page-18-3)</sup> Darunter befinden sich Zitate, Fotos und Faksimile-Ausschnitte. Das erste Zitat kann als Einstieg in den edierten Text dienen und stammt aus der *Berliner Chronik*. Benjamin meint hier, sein Deutsch würde deshalb als ›gut‹ eingeschätzt werden, weil er das Wort »ich« so wenig gebrauche – ein ironisch wirkender Kommentar auf der Startseite eines autobiographischen Werks. Das zweite Zitat stammt aus einem Brief an Alfred Cohn und erweckt den (falschen) Eindruck, die Edition enthalte auch die in der gedruckten KA vorhandenen Korrespondenzstücke. Daneben befindet sich ein wenig aussagender Info-Block zum Felizitas-Exemplar.

#### <span id="page-5-0"></span>**»Edition«**

**Edition Inhaltsübersicht** 

| Band 11                                             | Band 11                                                                     |
|-----------------------------------------------------|-----------------------------------------------------------------------------|
| <b>Berliner Chronik</b><br><b>Berliner Chronik</b>  | <b>Berliner Chronik</b><br><b>Berliner Chronik</b>                          |
| Berliner Kindheit um neunzehnhundert<br>Manuskripte | <b>Berliner Chronik</b>                                                     |
| Typoskripte<br>Drucke                               | Entwürfe und Aufzeichnungen zur Berliner Chronik                            |
| Übersetzungen                                       | Zur berliner Chronik<br>$\langle$ Japonese-Clip $\langle ? \rangle$ in der) |
|                                                     | (Die "Bergwerke von Falun")                                                 |
|                                                     | Versfassung zur Berliner Chronik                                            |
|                                                     | (Hallesches Tor)<br><stadtbahngebäude></stadtbahngebäude>                   |

Abb. 3: Reiter »Edition«.

11 Ein Klick auf den Reiter »Edition« führt zu einer Auflistung der für den elften Band der KA relevanten Textträger (s. [Abbildung 3\)](#page-5-0). Die Anordnung des Materials richtet sich nach der chronologischen Ordnung der gedruckten Ausgabe (s. o.) und könnte, etwa mittels ausklappbarer Felder, noch übersichtlicher gestaltet bzw. gestrafft werden. Ersichtlich wird jedenfalls, dass die digitale Edition alle zentralen Manuskripte enthält, die auch in der gedruckten Edition zu finden sind. Die in der Buchausgabe vorhandenen Typoskripte, Drucke und Übersetzungen werden namentlich angeführt. Die ersten drei Links im ersten Teil der Übersicht tragen allesamt den Titel »Berliner Chronik« und führen auf dieselbe Seite – eine redundante und verwirrende Wiederholung, die in der digitalen Edition in ähnlicher Weise immer wieder auftaucht.

#### <span id="page-6-0"></span>**»Archive«**

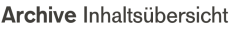

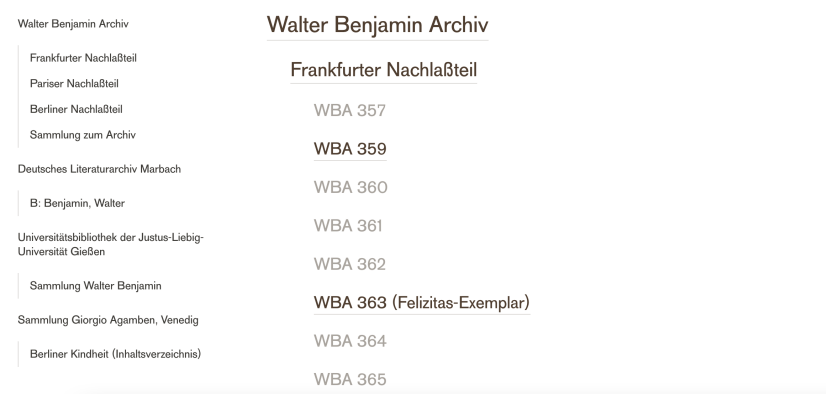

#### Abb. 4: Reiter »Archive«.

12 Unter »Archive« werden in der digitalen Edition edierte wie nicht edierte Textträger in ihre archivarischen Zusammenhänge gestellt (s. [Abbildung 4](#page-6-0)) und entsprechend geordnet. Verzeichnet wird die Provenienz bzw. wo die Teilnachlässe aufbewahrt werden und unter welcher Signatur ihre jeweiligen Materialien zu finden sind. $\frac{12}{1}$  $\frac{12}{1}$  $\frac{12}{1}$ 

#### <span id="page-6-2"></span><span id="page-6-1"></span>**»Stücke«**

Aufzeichnungen, Entwürfe und Fassungen Inhaltsübersicht

Abreise und Rückkehr Affentheater Ausgraben und Erinnern Bettler und Huren Blumeshof 12 Das bucklichte Männlein Erwachen des Sexus Die Farben

Abb. 5: Reiter »Stücke«.

13 Der Reiter »Stücke« führt zu einer alphabetischen Auflistung der für den elften Band der KA edierten Stücke (s. [Abbildung 5\)](#page-6-1) und soll es ermöglichen, »thematisch zusammengehörende Aufzeichnungen, Entwürfe und Fassungen über verschiedene Textträger hinweg« [\(Werner/Lindner 2019,](file:///home/ulrike/Git/ride-scripts/tei2pdf/out/werner2019) s. Anm. 8) zu erschließen. Es handelt sich also um einen Weg in die Edition, der sich an Textkonvoluten orientiert. Schade ist, dass die Synopse der Stückfassungen aus dem zweiten gedruckten Teilband nicht integriert wurde, gibt sie doch einen guten Überblick über das Material bzw. eine weitere Perspektive auf das Verhältnis der Stückfassungen.

#### **»Personen«**

<span id="page-7-0"></span>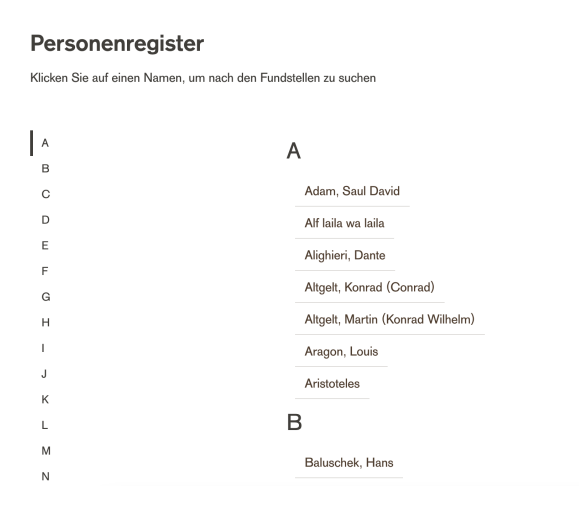

Abb. 6: Reiter »Personen«.

14 Unter dem Reiter »Personen« ist ein alphabetisch geordnetes Personenregister zu finden (s. [Abbildung 6](#page-7-0)). Durch einen Klick auf einen Namen gelangt man zu den Trefferseiten in der Edition und die Treffer können noch weiter gefiltert werden (dabei wird auch die Anzahl der Vorkommnisse in Kombination mit anderen Filterparametern wie weiteren Personen oder Stücken angezeigt). Eine ABC-Leiste am linken Rand erleichtert die Navigation durch das Register, ersetzt jedoch keine Suchfunktion. Metadaten zu den Personen fehlen genauso wie eine Verknüpfung dieser mit Normdatensätzen, was gängigen Standards widerspricht.

## **Manuskriptansicht**

<span id="page-8-0"></span>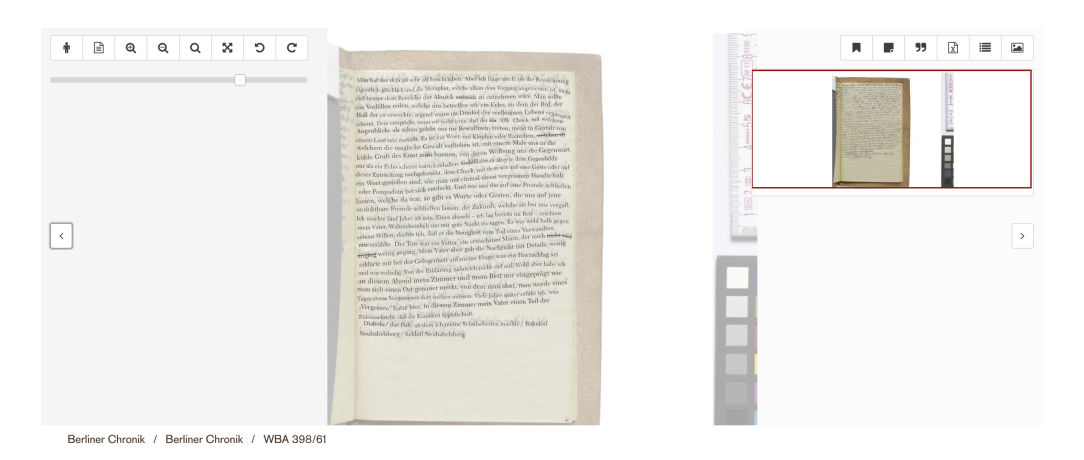

Abb. 7: Manuskriptansicht.

15 Die edierten Manuskripte werden, anders als in diversen digitalen Editionen, nicht etwa synoptisch präsentiert, sondern in einer »stufenlose[n] Überblendung« ([Werner/Lindner 2019](file:///home/ulrike/Git/ride-scripts/tei2pdf/out/werner2019), Anm. 8) (s. [Abbildung 7](#page-8-0)). Das bedeutet, dass ein (hochauflösendes) Faksimile, begleitet von einer Farbpalette, vor einem gräulichen Hintergrund mit einer Transkription überblendet wird und der Grad der Überblendung mit Hilfe eines Schiebereglers links oben individuell eingerichtet werden kann. Befindet sich der Regler in der Mitte, wird das Faksimile vom Transkript mittelstark überblendet, befindet er sich ganz links, wird nur das Faksimile bzw. die Handschrift angezeigt, ganz rechts nur die – äußerst lobenswerte! – diplomatische und standgenaue Transkription. Die Position der Manuskriptseite kann mit der Maus verschoben werden. Ebenso können die Seiten mithilfe von Buttons über dem Schieberegler stufenlos vergrößert und verkleinert, gedreht und im Vollbildmodus dargestellt werden. Zurückgesetzt wird die individuell angepasste Ansicht durch einen Klick auf ein Icon, das – merkwürdigerweise – einer Lupe ähnelt.

<span id="page-9-0"></span>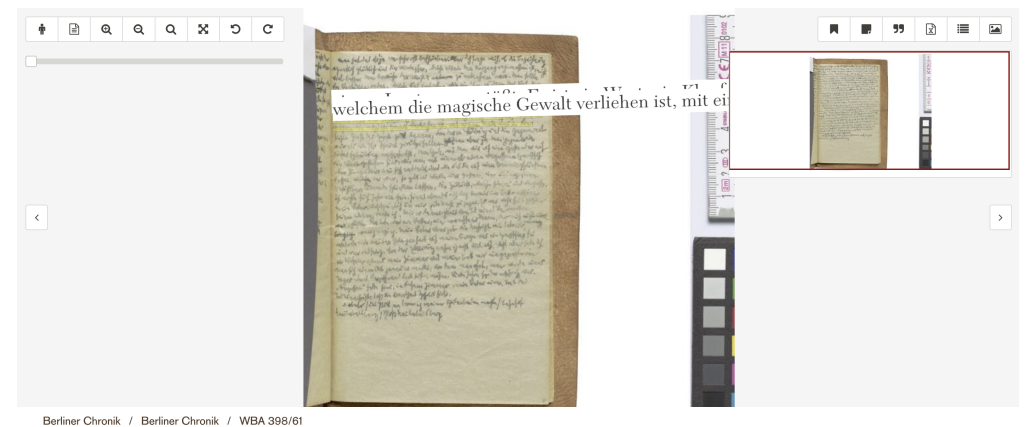

Abb. 8: Beispielhafte Fixierung und Überlagerung von Transkriptzeilen.

16 Die Manuskriptansicht überzeugt bei der Arbeit mit der Edition nur teilweise. Positiv hervorzuheben ist die dokumentnahe und an spezifische Forschungsinteressen adaptierbare Darstellung komplexer, detaillierter editionsphilologischer Arbeit und die damit einhergehende Bereitstellung einer Lesehilfe für die Manuskripte. Dies ist vor allem für dünne Manuskriptblätter und entsprechend durchscheinende Seiten, nur schwer entzifferbare und verblasste oder stark durchgestrichene Stellen von Benjamins zumeist schwer leserlicher kleiner, engzeiliger Handschrift bedeutsam. Dagegen ein Negativbeispiel: Der Schieberegler befindet sich fast ganz links, ich lege meinen Fokus also auf die Handschrift. Ein Wort kann ich nicht entziffern, weswegen ich auf die entsprechende Zeile klicke und damit die überlagerte Transkription bzw. das der Zeile entsprechende Transkriptionsschnipsel fixiere. In der nächsten Zeile kann ich wieder ein Wort nicht entziffern und sehe ein weiteres Mal in der Transkription nach, die ich erneut fixiere. Schon die erste fixierte Zeile war am rechten Rand abgeschnitten und damit ohne mühsames Verschieben der Seite auf einem nicht übergroßen Bildschirm nicht vollständig lesbar, nun verdeckt auch noch die zweite fixierte Zeile die erste, ich kann also noch weniger als davor lesen (s. [Abbildung 8\)](#page-9-0). Ich entscheide mich dagegen, mit fixierten Zeilen zu arbeiten und muss dafür jede Zeile noch einmal anklicken. Wo Handschrift und Transkription wortwörtlich ineinander übergehen, mögen mit Benjamins Handschrift Vertraute ein hilfreiches Tool wahrnehmen. Wer jedoch Benjamins Handschrift nicht gut lesen kann und auf die Zeilenfixierung zurückgreifen möchte, wird den letzten Feinschliff vermissen, der die gewählte Ansicht im Vergleich zur ›klassischen‹ Synopse rechtfertigen würde.

<span id="page-10-0"></span>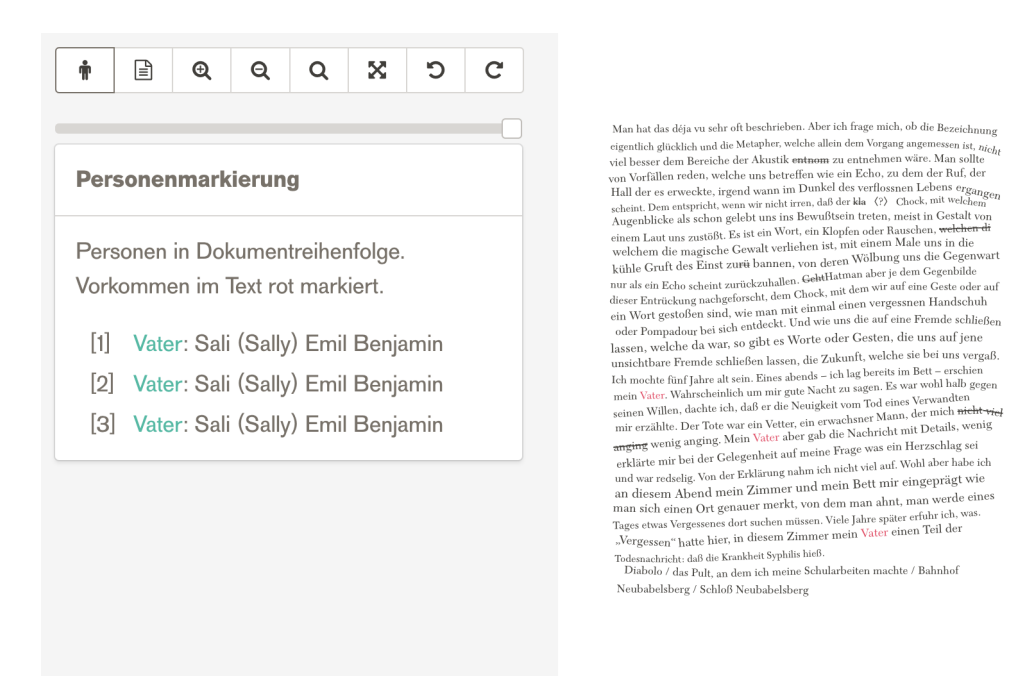

Abb. 9: Beispielhafte Personenmarkierung bei vollständiger Überlagerung des Faksimiles.

<span id="page-10-1"></span>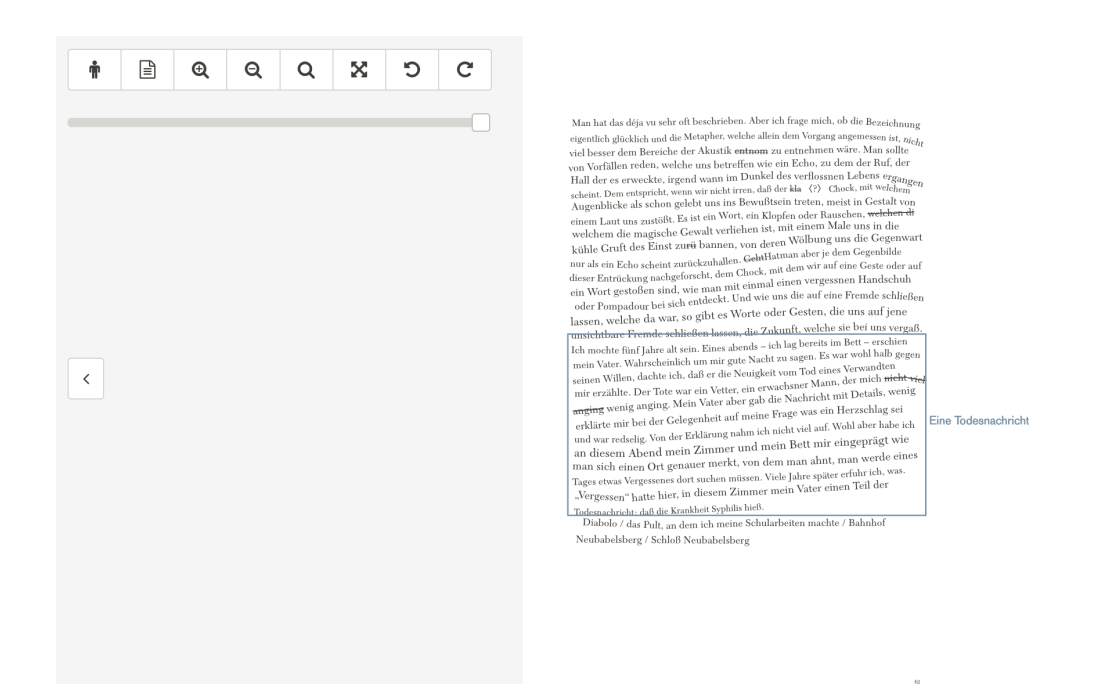

Abb. 10: Beispielhafte Stückemarkierung bei vollständiger Überlagerung des Faksimiles.

17 Das Symbolmenü oberhalb des Schiebereglers stellt weitere Möglichkeiten zur graphischen Manipulation der Anzeige bereit. Entsprechende Erläuterungen fallen in der »Anleitung« recht kurz aus, sind aber durch Mouseover-Betitelungen und sprechende Icons nicht unbedingt erforderlich. Ein Klick auf das erste Icon ermöglicht es, die auf einer Seite vorkommenden Personen rot hervorheben zu lassen und aktiviert zusätzlich eine normalisierte Auflistung der Personen am linken Rand in der Reihenfolge der Vorkommnisse im Text (s. [Abbildung 9](#page-10-0)). Das zweite Icon bietet die Möglichkeit, blaue, betitelte Rahmen um solche Textbereiche anzeigen zu lassen, die einem Stück zugeordnet werden können. Gleichzeitig können Personen und Stücke nicht markiert werden (s. [Abbildung 10\)](#page-10-1). Für gewisse Forschungsvorhaben wäre eine solche gleichzeitige Markierung jedoch bestimmt nützlich. Es ist auch nicht davon auszugehen, dass diese zu einer Unübersichtlichkeit führen würde – die Markierungen fallen ohnehin zart aus und die für die Personenmarkierung vorgesehene linke Seite ist bei der Stückemarkierung so oder so leer.

18 Das Symbolmenü rechts oben bietet noch weitere Features. Zum einen sind das Metadaten. Diese sind mit einem Verweis auf die Buchausgabe versehen, fallen dementsprechend sehr kurz aus und sind zudem nur prosaisch (d. h. nicht formalisiert) erfasst. Zu fast allen Manuskriptseiten werden jedenfalls die Seitenbreite und -höhe sowie ggf. die Maße des Konvoluts angegeben. Während etwa Schreibmaterialien auf den Faksimiles relativ gut zu erkennen sind, hätte sich – insbesondere vor dem Hintergrund der Bedeutung von Materialität für Benjamins Schreiben – beispielsweise noch eine Beschreibung des Papiers angeboten, dessen Haptik über den Bildschirm nicht nachvollziehbar ist. Schließlich enthält das Symbolmenu eine Zitierempfehlung mit einem Zeitstempel, wodurch die Zitation an einen bestimmten zeitlichen Zustand gebunden wird, auch wenn die digitale Edition keine technische Versionierung implementiert. Inwiefern die angebotenen URLs persistent sind, dazu macht die Edition keine Aussage.

<span id="page-11-0"></span>19 Im Symbolmenü rechts oben kann auf ein kontextbezogenes Inhaltsverzeichnis zugegriffen werden. Dort ist es möglich, durch die Kontexte »Edition«, »Archive« und »Stücke« zu navigieren und die Einordnung der angezeigten Manuskriptseite in diese Kontexte (z. B. bei »Stücke« die Zugehörigkeit zu einem Konvolut) zu eruieren, ohne die Seite dafür zu verlassen. Ähnlich funktioniert das Feature zu den Konvoluten, das ebenso über das Symbolmenü zu erreichen ist. Dieses Feature zeigt alle Faksimiles des Konvoluts, zu dem die angezeigte Manuskriptseite gezählt wird, in kontextbezogenen Miniaturansichten (»Edition«, »Archive«, »Stücke«, »Suchergebnisse«<sup>[13](#page-18-5)</sup> und »Merkliste«) an. Schade ist, dass man zwar für die Navigation auf der Seite bleiben kann, wenn man jedoch eine andere Seite ansehen möchte, diese nicht in einem neuen Tab öffnen kann (ein grundsätzliches Problem der Edition). Zur kontextbezogenen Konvolutansicht sei ferner hinzugefügt, dass die Bezeichnungen der Konvolute, etwa aufgrund überflüssiger Spatien und abgeschnittener Betitelungen, nicht immer fehlerfrei sind  $\frac{14}{1}$  $\frac{14}{1}$  $\frac{14}{1}$ 

<span id="page-12-1"></span><span id="page-12-0"></span>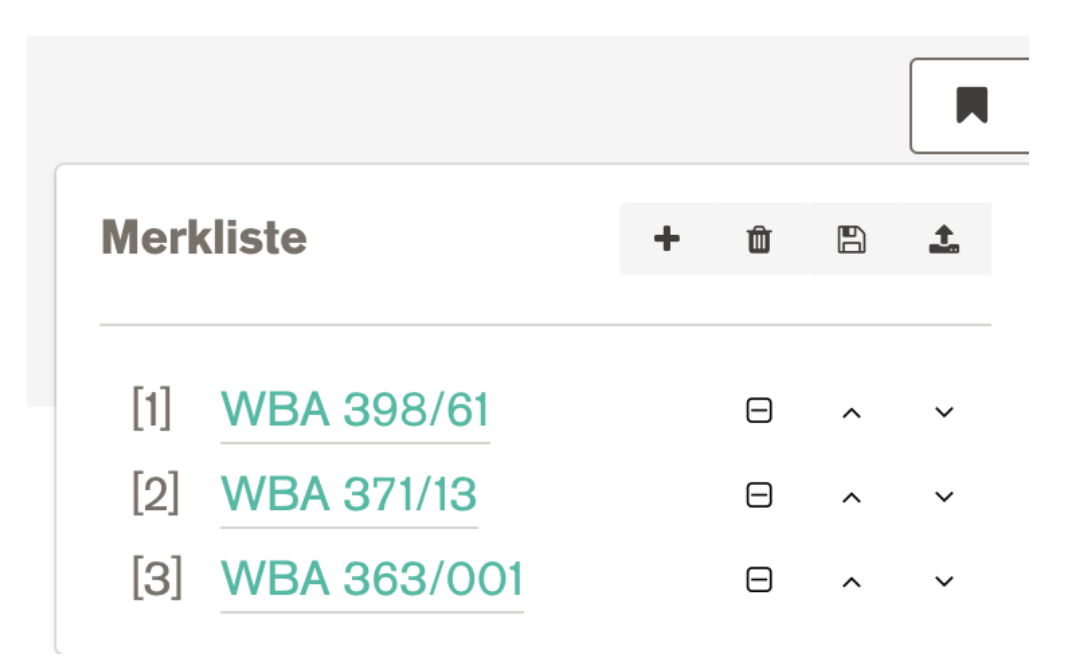

Abb. 11: »Merkliste«.

20 Positiv hervorzuheben ist die »Merkliste«, die als weiterer Weg in die Edition bezeichnet werden kann, weil durch sie ein individuell strukturierter »Kontext« geschaffen wird. Eine angezeigte Seite kann in eine »Merkliste« hinzugefügt, diese kann wiederum sortiert, gespeichert und gelöscht werden (s. [Abbildung 11\)](#page-12-0). Öffnet man ausgehend von einer »Merkliste« eine gespeicherte Seite, ist das Blättern innerhalb der gemerkten Seiten möglich. Diese Reduktion auf ausgewählte Seiten kann einen bedeutenden Mehrwert für die eigene Forschung darstellen. Für die Arbeit mit der Edition erweisen sich auch die Export- und Importfunktionen im Merklistenbereich als ergiebig. Gemeint ist damit, dass eine »Merkliste« als Textdatei exportiert und als diese wieder importiert werden kann, was die längerfristige Arbeit mit der Edition maßgeblich erleichtern kann.

### **Datenmodell**

<span id="page-12-2"></span>21 Kodierungsrichtlinien sind, wie bereits erwähnt, genauso wenig vorhanden wie andere technische Dokumentationen. Es ist auch kein projektspezifisches Schema in die TEI-Dokumente eingebunden, was die Nachvollziehbarkeit des Datenmodells erschwert. Da iedoch zumeist<sup>[15](#page-18-7)</sup> lediglich auf TEI zurückgegriffen wird, geben die TEI-Richtlinien

(vgl. [TEI Consortium 2022](#page-21-2)) eine erste Orientierung. Die Grundstruktur eines jeden Dokuments ist folgende (s. [Code 1](#page-13-0)):

<span id="page-13-0"></span> $<$ TEI $>$ <teiHeader> <fileDesc> <titleStmt> <title/> </titleStmt> <publicationStmt/> <sourceDesc> <msDesc> <msIdentifier/> </msDesc> <history> <origin/> </history> </sourceDesc> </fileDesc> <profileDesc/> <revisionDesc/> </teiHeader> <facsimile/> <sourceDoc/>  $<$ /TFI $>$ 

Code 1: Grundstruktur der TEI-Dokumente.

22 Das <titleStmt/> ist, wie das <publicationStmt/>, die <profileDesc/> und die Elemente <history/> und <origin/>, leer. Im Tag <msIdentifier/> wird stets das Walter Benjamin Archiv angeführt, was zum Beispiel bei einem TEI-Dokument zu einer Seite aus dem »Stefan-Exemplar«, das im Deutschen Literaturarchiv Marbach liegt, unverständlich ist. Die <revisionDesc/> ermöglicht es grundsätzlich nachzuvollziehen, wann das Dokument von wem kodiert wurde. Die Kürzel in den Werten der @who-Attribute werden jedoch nicht aufgelöst, es handelt sich also nur um Daten und Initialen, die diesem Element entnommen werden können (s. [Code 2](#page-13-1)).

23 Wünschenswert wären auf jeden Fall Angaben zum Titel und Autor, zu den Herausgeber innen, der Lizenz<sup>[16](#page-18-8)</sup> und der Sprache des Dokuments. Außerdem wären Jahresangaben sowie Signaturen $\frac{17}{10}$  $\frac{17}{10}$  $\frac{17}{10}$  oder andere eindeutige Identifier hilfreich. Fraglich bleibt auch, warum nicht zumindest die prosaischen Metadaten aus dem UI in die TEI-Dokumente aufgenommen wurden.

<span id="page-13-3"></span><span id="page-13-2"></span><span id="page-13-1"></span><teiHeader> <fileDesc> <titleStmt>  $<$ title/> </titleStmt> <publicationStmt>  $-p/$ </publicationStmt> <sourceDesc> <msDesc>

<msIdentifier> <settlement>Berlin</settlement> <institution>Akademie der Künste</institution> <repository>Walter Benjamin Archiv</repository> <collection type="archive"/> <collection type="abstract"/> <idno/> <altIdentifier> <idno/> </altIdentifier> </msIdentifier> <history> <origin/> </history> </msDesc> </sourceDesc> </fileDesc> <profileDesc/> <revisionDesc> <listChange> <change status="encoded" when="2017-06-26" who="#OG"/> </listChange> </revisionDesc> </teiHeader>

<span id="page-14-2"></span>Code 2: teiHeader.

24 Im <facsimile/>-Tag (s. [Code 3\)](#page-14-0) wird sodann das dem Dokument zugrundeliegende Faksimile angegeben. Dabei handelt es sich jedoch um ein lokales Objekt und nicht um eine URL $^{18}$  $^{18}$  $^{18}$ , die zur entsprechenden Seite in der digitalen Edition oder zu einer anderen öffentlich zugänglichen Ressource führen würde.

<span id="page-14-0"></span><facsimile> <graphic url="wba\_369\_3.jpg"/> </facsimile>

<span id="page-14-5"></span><span id="page-14-3"></span>Code 3: Faksimile-Angabe.

25 Im Element <sourceDoc/> sind schließlich die Transkriptionen zu finden, die unter Rückgriff auf das TEI-Modell zur »embedded transcription« topographisch mit den Faksimiles in Beziehung gesetzt werden (s. [Code 4\)](#page-14-1).<sup>[19](#page-19-5)</sup> Zuerst wird eine <surface/> definiert, deren @xml:id sich vom <facsimile/>-Tag ableitet. Dann wird eine <zone/> festgelegt, also ein Bereich mit Text, dessen @xml:id sich wiederum am <surface/>- Tag orientiert.<sup>[20](#page-19-6)</sup> Innerhalb einer <zone/> gibt es <line/>Tags, die UUIDs<sup>[21](#page-19-7)</sup> besitzen, Textzeilen beinhalten und gegebenenfalls @corresp-Attribute haben, die prosaisch auf Stücke verweisen, zu denen die Zeilen gezählt werden.

<span id="page-14-4"></span><span id="page-14-1"></span><surface xml:id="wba\_369\_3-s1">  $\le$ zone xml:id="wba 369 3-s1 z1"> <line xml:id="x29128E6B-3068-45E7-AE38-ACBC8E779356" corresp="#Tiergarten">Das die Sprache der Liebe</line>

Code 4: Ausschnitt aus <sourceDoc/>.

<span id="page-15-0"></span>26 Gemäß dem TEI-Modell der »embedded transcription« verwendet die Edition auf Zeilenebene drei zentrale Elemente<sup>[22](#page-19-8)</sup> zur Kodierung textueller Phänomene, die primär als graphischer Befund erfasst werden: <mod/>, <seg/> und <g/></a>, <mod/>wird für alle Änderungen im Text (Streichungen, Überschreibungen, Hinzufügungen etc.) herangezogen. Näher bestimmt werden diese durch entsprechende Werte von @rendund @type-Attributen, etwa "strikethrough" für Streichungen und "supplied" für Hinzufügungen der Herausgeber innen. Jenseits der graphisch-orientierten Kodierung mit den oben genannten Elementen, ließe sich in einer weniger dokumentund mehr textzentrierten Edition auch auf spezifischere TEI-Tags zurückgreifen wie beispielsweise auf <del/> für Streichungen und <supplied/> für Herausgeber inneneingriffe. In sich ist die dokumentzentrierte Auszeichnung der Edition jedoch konsistent. So werden Personen bzw. der graphische Befund ihrer Erwähnung mit dem Element <seg/>, das die Kodierung von Segmenten unterhalb des Block-Levels ermöglicht, kodiert, und nicht etwa mit <persName> oder einem <rs/>-Tag (mit @type="person"). <seg/>-Elemente weisen @corresp-Attribute auf, die mittels interner ID vermutlich auf Einträge in das Personenregister verweisen. Zur Gänze nachvollziehbar ist die Verweisstruktur allerdings nicht, da die IDs der Registereinträge im UI und die URLs einzelner Personeneinträge nicht angezeigt werden.

27 <g/> dient schließlich der Auszeichnung spezieller von Walter Benjamin verwendeter Zeichen, beispielsweise um Einfügungen in die Zeile zu markieren, die mittels eines @ref-Attributs vermutlich auf einen intern definierten Zeichensatz verweisen. Wie bei den bereits genannten Elementen wäre auch hier eine Dokumentation der Attributwerte bzw. des speziellen Zeichensatzes sinnvoll, da die Werte keine sprechenden und ohne Blick auf das Faksimile nicht nachvollziehbar sind. Die TEI-Richtlinien schlagen auch deshalb bei der Verwendung von <g> eine Dokumentation der @ref-Werte innerhalb von <glyph/>-Tags im Header vor, was im weitestgehend leeren <teiHeader/> der Benjamin-Edition nicht umgesetzt wurde.

### **Umsetzung von FAIR-Prinzipien**

28 *Findable* ist *Walter Benjamin Digital* bei einer Suche nach dem Titel oder, was für eine gute Suchmaschinenoptimierung oder Popularität der Seite spricht, auch nur beispielsweise bei einer Suche nach »Walter Benjamin Edition« über Google. Teilweise verzeichnen auch einschlägige Editionskataloge wie jener von Patrick Sahle ([2020](#page-21-3) ff.)

<span id="page-16-1"></span><span id="page-16-0"></span>die Edition.<sup>[23](#page-19-9)</sup> Forschungsdatenrepositorien wie Zenodo, Phaidra oder das DARIAH-DE Repository erfassen *Walter Benjamin Digital* ebenso wenig wie größere Kataloge, z. B. der WorldCat, der Karlsruher Virtuelle Katalog (KVK)<sup>[24](#page-19-10)</sup> oder die OPACs der DNB, der ÖNB oder der Schweizerischen Nationalbibliothek. In sozialen Netzwerken ist das Projekt auch kaum präsent. Langfristig wären für die Gewährleistung der Auffindbarkeit der Edition sowohl Katalogeinträge wünschenswert als auch eine Stellungnahme der Edition zur Permanenz der in der Edition angebotenen Links.

29 Die, wie schon festgehalten, auf der Oberfläche dreisprachige digitale Teiledition des elften Bandes der KA ist insofern *accessible* als es keine Zugangsbeschränkungen gibt. Den »Web Content Accessibility Guidelines« (vgl. [Kirkpatrick et al. 2018\)](#page-20-5) entspricht *Walter Benjamin Digital* laut eines Web Accessibility-Testanbieters (vgl. [Level Access o.](#page-21-4) [J.](#page-21-4)), der die Barrierefreiheit digitaler Ressourcen testet und mit dem einige Manuskriptseiten stichprobenmäßig untersucht wurden, zu rund 70% (die Startseite erreicht nur rund  $60\%$ ).  $\frac{25}{5}$  $\frac{25}{5}$  $\frac{25}{5}$ 

<span id="page-16-2"></span>30 Bedingt *interoperable* ist *Walter Benjamin Digital* insofern die XML-Dateien (s. o.) den standardisierten und verbreiteten TEI-Richtlinien entsprechen. Wie bereits erwähnt, fehlen jedoch sowohl zentrale Metadaten in den TEI-Dokumenten, technische Dokumentationen wie Kodierungsrichtlinien und Erläuterungen zur IIIF<sup>[26](#page-19-12)</sup>-Schnittstelle.

<span id="page-16-4"></span><span id="page-16-3"></span>31 *Reusable* ist die Edition insofern einzelne Manuskriptseiten (seitenweise) im XML/TEI<sup>[27](#page-19-13)</sup>-Format heruntergeladen werden können. Andere Downloadoptionen (z. B. TEI-Dokumente aller edierten Manuskriptseiten, PDF oder EPUB gibt es nicht. Weiter distribuiert und potenziell öffentlich nachgenutzt dürfen die Dokumente auch nicht werden, wodurch vor allem die institutionelle *reusabilty* (etwa für anschließende Projekte) stark eingeschränkt wird.

### **Fazit**

32 *Walter Benjamin Digital* ist so stark mit der gedruckten KA verzahnt, dass nicht von einer eigenständigen DSE die Rede sein kann und die gedruckten Teilbände für die Forschung weiterhin zentral bleiben müssen. Vor allem im Hinblick auf die Suchmöglichkeiten und die digitale Repräsentation der Faksimiles stellt sie jedoch eine wertvolle Ergänzung zu den gedruckten Teilbänden der KA dar. Wünschenswert wäre insbesondere eine Nachreichung von Editionsprinzipien und Kodierungsrichtlinien, eine

Dokumentation der textkritischen Zeichen und eine Nachbesserung an genannten technischen Aspekten.

# **Anmerkungen**

<span id="page-17-0"></span>[1.](#page-0-0) Siehe zum »*digital paradigm*« von DSE auch [Sahle 2017,](#page-21-0) 26.

<span id="page-17-1"></span>[2.](#page-1-0) Erschienen sind bereits die Bände drei, sieben bis elf, 13 und 14, 16 sowie 19. 2023 soll der fünfte Band folgen. Auftraggeberin ist die Hamburger Stiftung zur Förderung von Wissenschaft und Kultur, Herausgeber sind Christoph Gödde, Henri Lonitz und Thomas Rahn in Zusammenarbeit mit dem Walter Benjamin Archiv.

<span id="page-17-2"></span>[3.](#page-2-0) In der digitalen Edition »Feli*c*itas-Exemplar« (Hervorhebung: L. U.).

<span id="page-17-3"></span>[4.](#page-2-1) In der digitalen Edition nur »Entwürfe, Aufzeichnungen und Fassungen« betitelt, grundsätzlich jedoch ident.

<span id="page-17-4"></span>[5.](#page-2-2) Der Bestand setzt sich aus drei Nachlassteilen zusammen: dem Frankfurter, Berliner und Pariser Nachlassteil.

<span id="page-17-5"></span>[6.](#page-2-3) Weitere kooperierende Partner sind der Suhrkamp-Verlag, die pagina GmbH (Tübingen) und das \*produktivbüro Jork (Karlsruhe).

<span id="page-17-6"></span>[7.](#page-2-4) Im Rahmen eines Forschungsprojekts von Agata Mergler entstand die Webseite »WalterBenjaminDigital« ([Mergler 2016](#page-21-5)). Mergler beschreibt ihre Forschungsinteressen und die damit einhergehenden Inhalte der Webseite wie folgt: »1. translation theory of Benjamin, applied to Benjamin and to digital/media work and research, and digital tools combined with translation theory applied to existing translations of Benjamin's oeuvre; / 2. Benjamin's presence online and digitally – researched, sampled, followed in its many forms and shapes; / 3. mapping Benjamin's life, oeuvre, and combining his own ›protogeocritical‹ thinking (if it can be called like that) with newer research; / 4. media/art studies and their Benjaminan context and influence […]«. ([Mergler 2016](#page-21-5) ff., About) Von Suhrkamp ist es übrigens nicht das erste digitale Editionsprojekt. Siehe etwa die Kooperation mit dem Austrian Centre for Digital Humanities and Cultural Heritage an der Österreichischen Akademie der Wissenschaften für die digitale Edition von Thomas Bernhards *Wittgensteins Neffe* [\(2021](#page-20-6)).

<span id="page-18-0"></span>[8.](#page-3-1) Auf die »Anleitung« wird sowohl auf der Startseite als auch in der Fußleiste hingewiesen. Sie gibt auf umgerechnet etwa zwei A4-Seiten hilfreiche Aufschlüsse zur Edition; s. [https://web.archive.org/web/20220715132607/https://www.walter](https://web.archive.org/web/20220715132607/https://www.walter-benjamin.online/manual)[benjamin.online/manual](https://web.archive.org/web/20220715132607/https://www.walter-benjamin.online/manual).

<span id="page-18-1"></span>[9.](#page-3-2) Beispielhafte Struktur: Berliner Chronik / Berliner Chronik / WBA 398/38.

<span id="page-18-2"></span>[10.](#page-4-1) Online Public Access Catalogue-User Interfaces.

<span id="page-18-3"></span>[11.](#page-5-1) Stand 7.8.2022. Siehe Abbildung 1.

<span id="page-18-4"></span>[12.](#page-6-2) Angegeben werden Bestände aus dem Walter Benjamin Archiv in Berlin, dem Deutschen Literaturarchiv Marbach, der Universitätsbibliothek der Justus-Liebig-Universität Gießen sowie der Sammlung Giorgio Agamben (Venedig).

<span id="page-18-5"></span>[13.](#page-11-0) Unter »Suchergebnisse« ist zunächst gar nichts zu finden. Wurde jedoch bereits eine Suche durchgeführt, erscheinen hier alle Treffer für die zuletzt getätigte Suchabfrage. Der Nutzen der Seite ist – auch aufgrund fehlender Erläuterungen – relativ unklar, vor allem, weil eine Seite verlassen werden muss, um eine Suche zu starten.

<span id="page-18-6"></span>[14.](#page-12-1) Fehlerhaft ist die Bezeichnung des Konvoluts auch dann, wenn auf der angezeigten Seite keine Stücke vorhanden sind. Zu lesen ist dann »Konvolut zu ›‹« und »Das gewählte Konvolut enthält keine Seiten«. Dieselbe ›Fehlermeldung‹ erscheint, wenn die Bereiche »Merkliste« und »Suchergebnisse« leer sind.

<span id="page-18-7"></span>[15.](#page-12-2) In manchen Dokumenten ist auch der Namespace »ns1« (= [https://](https://www.walterbenjamin.org/)

[www.walterbenjamin.org/](https://www.walterbenjamin.org/) , HTTP Error 403) zu finden, dessen Sinnhaftigkeit jedoch nicht geklärt ist. Weder wird schlüssig, wann der Namespace einbezogen wird, noch welche Funktion er hat, da bei den Stichproben keine Auszeichnungen mit Elementen aus diesem Namespace entdeckt wurden. Grundsätzlich ist aber anzumerken, dass eine stichprobenmäßige Überprüfung keinen Hinweis auf fehlende Wohlgeformtheit oder Validität gab.

<span id="page-18-8"></span>[16.](#page-13-2) Auf der Webseite befindet sich der Hinweis »Alle Rechte vorbehalten«. Es handelt sich also um keine Creative Commons-Lizenz.

<span id="page-18-9"></span>[17.](#page-13-3) Jene, die bereits mit *Walter Benjamin Digital* oder den Manuskriptsignaturen vertraut sind, können die Signaturen prinzipiell dem <graphic/>-Tag entnehmen (s. [Code 3\)](#page-14-0).

<span id="page-19-4"></span>[18.](#page-14-2) Uniform Resource Locator.

<span id="page-19-5"></span>[19.](#page-14-3) [TEI Consortium 2022,](#page-21-2) [https://web.archive.org/web/20230122093623/https://www.tei](https://web.archive.org/web/20230122093623/https://www.tei-c.org/release/doc/tei-p5-doc/en/html/PH.html)[c.org/release/doc/tei-p5-doc/en/html/PH.html.](https://web.archive.org/web/20230122093623/https://www.tei-c.org/release/doc/tei-p5-doc/en/html/PH.html)

<span id="page-19-6"></span>[20.](#page-14-4) Die Anzahl der <zone/>-Tags kann von Dokument zu Dokument variieren.

<span id="page-19-7"></span>[21.](#page-14-5) Universally Unique Identifiers.

<span id="page-19-8"></span>[22.](#page-15-0) Daneben gibt es die Tags <space/> zur Kodierung aufeinanderfolgender Spatien und <gap/> zur Markierung unleserlicher Stellen.

<span id="page-19-9"></span>[23.](#page-16-0) Nicht verzeichnet ist sie etwa im »Catalogue Digital Editions« (vgl. [Franzini 2012](#page-20-7) ff.).

<span id="page-19-10"></span>[24.](#page-16-1) Eine Suche nach dem Titel im KVK und im WorldCat führt jedoch zu einem archivierten Beitrag von Nathalie Raoux (vgl. [N. N./BASE o. J.](#page-21-6)).

<span id="page-19-11"></span>[25.](#page-16-2) Zur Einordnung dieser Zahlen siehe etwa [WebAIM 2022](#page-21-7). Die Web Accessibility von digitalen Edition variiert stark. Ein Vergleich ist auch aufgrund des Fehlens entsprechender umfassender Studien kaum möglich.

<span id="page-19-12"></span>[26.](#page-16-3) International Image Interoperability Framework.

<span id="page-19-13"></span>[27.](#page-16-4) Extensible Markup Language/Text Encoding Initiative (s. u.).

### **Bibliographie**

- <span id="page-19-2"></span>Benjamin, Walter. 1950. *Berliner Kindheit um neunzehnhundert. Mit einem Nachwort von Theodor W. Adorno*. Frankfurt am Main: Suhrkamp. (Bibliothek Suhrkamp 2)
- <span id="page-19-0"></span>Benjamin, Walter. 1970. *Berliner Chronik*, mit einem Nachwort hg. v. Gershom Scholem. Frankfurt am Main: Suhrkamp. (Bibliothek Suhrkamp 251)
- <span id="page-19-3"></span>Benjamin, Walter. 1972. *Gesammelte Schriften. Band 4: Kleine Prosa, Baudelaire-Übertragungen*, hg. v. Tillmann Rexroth in zwei Teilbänden. Frankfurt am Main: Suhrkamp.
- <span id="page-19-1"></span>Benjamin, Walter. 1985. *Gesammelte Schriften. Band 6: Fragmente vermischten Inhalts, autobiographische Schriften*, hg. v. Rolf Tiedemann und Hermann

Schweppenhäuser unter Mitwirkung von Theodor W. Adorno und Gershom Scholem. Frankfurt am Main: Suhrkamp.

- <span id="page-20-2"></span>Benjamin, Walter. 1987. *Berliner Kindheit um neunzehnhundert. Fassung letzter Hand und Fragment aus früheren Fassungen. Mit einem Nachwort von Theodor W. Adorno*, hg. v. Rolf Tiedemann. Frankfurt am Main: Suhrkamp. (Bibliothek Suhrkamp 966)
- <span id="page-20-0"></span>Benjamin, Walter. 1991. *Gesammelte Schriften. Band 6: Fragmente, autobiographische Schriften*, hg. v. Rolf Tiedemann und Hermann Schweppenhäuser unter Mitwirkung von Theodor W. Adorno und Gershom Scholem. Frankfurt am Main: Suhrkamp. (Suhrkamp-Taschenbuch Wissenschaft 936)
- <span id="page-20-4"></span>Benjamin, Walter. 2019. *Werke und Nachlaß. Kritische Gesamtausgabe. Band 11: Berliner Chronik / Berliner Kindheit um neunzehnhundert*, hg. v. Burkhardt Lindner und Nadine Werner unter Mitarbeit von Anja Nowak in zwei Teilbänden. Berlin: Suhrkamp. (Suhrkamp Wissenschaft Hauptprogramm)
- <span id="page-20-3"></span>Benjamin, Walter. 2000. *Berliner Kindheit um neunzehnhundert. Gießener Fassung*, hg. und mit einem Nachwort von Rolf Tiedemann. Frankfurt am Main: Suhrkamp.
- <span id="page-20-6"></span>Bernhard, Thomas. 2021. *Wittgensteins Neffe*, hg. v. Barbara Tumfart, Silvia Waltl und Konstanze Fliedl.

<https://web.archive.org/web/20220715132417/https://wn.ace.oeaw.ac.at/>.

- <span id="page-20-7"></span>Franzini, Greta, Hg. 2012 ff. *Catalogue Digital Editions*. Zuletzt aktualisiert am 11.07.2022. [https://web.archive.org/web/20220715154142/https://dig-ed-cat.acdh.oeaw.ac.at/.](https://web.archive.org/web/20220715154142/https://dig-ed-cat.acdh.oeaw.ac.at/)
- <span id="page-20-5"></span>Kirkpatrick, Andrew, Joshue O Connor, Alastair Campbell und Michael Cooper. O. J. »Web Content Accessibility Guidelines (WCAG) 2.1.« W3C. Zuletzt aktualisiert am 05.06.2018. [https://web.archive.org/web/20220715132653/https://www.w3.org/TR/2018/REC-](https://web.archive.org/web/20220715132653/https://www.w3.org/TR/2018/REC-WCAG21-20180605/)

<span id="page-20-1"></span>[WCAG21-20180605/](https://web.archive.org/web/20220715132653/https://www.w3.org/TR/2018/REC-WCAG21-20180605/). Lemke, Anna. 2011. »Berliner Kindheit um neunzehnhundert«. In *Benjamin-Handbuch.* <span id="page-21-4"></span>Level Access. O. J. *Web accessibility*.

<https://web.archive.org/web/20220715132818/https://www.webaccessibility.com/>.

- <span id="page-21-5"></span>Mergler, Agata. 2016 ff. »About«. WalterBenjaminDigital. Zuletzt aktualisiert am 29.06.2022. [https://web.archive.org/web/20220715132920/https://](https://web.archive.org/web/20220715132920/https://walterbenjamindigital.wordpress.com/about/) [walterbenjamindigital.wordpress.com/about/](https://web.archive.org/web/20220715132920/https://walterbenjamindigital.wordpress.com/about/).
- <span id="page-21-6"></span>N. N. O. J. »Archives ›Walter Benjamin Digital‹«. BASE. [https://web.archive.org/web/20220715133015/https://www.base-search.net/Search/](https://web.archive.org/web/20220715133015/https://www.base-search.net/Search/Results?q=id%3Ad88440aacbc6d5db30368f1f4c7f6e84b1734508421679a1d2b8f0a2063ede8f) [Results?](https://web.archive.org/web/20220715133015/https://www.base-search.net/Search/Results?q=id%3Ad88440aacbc6d5db30368f1f4c7f6e84b1734508421679a1d2b8f0a2063ede8f) [q=id%3Ad88440aacbc6d5db30368f1f4c7f6e84b1734508421679a1d2b8f0a2063ed](https://web.archive.org/web/20220715133015/https://www.base-search.net/Search/Results?q=id%3Ad88440aacbc6d5db30368f1f4c7f6e84b1734508421679a1d2b8f0a2063ede8f) [e8f](https://web.archive.org/web/20220715133015/https://www.base-search.net/Search/Results?q=id%3Ad88440aacbc6d5db30368f1f4c7f6e84b1734508421679a1d2b8f0a2063ede8f).
- <span id="page-21-0"></span>Sahle, Patrick. 2017. »What is a Scholarly Digital Edition«. In *Digital Scholarly Editing. Theories and Practices*, hg. v. Matthew James Driscoll und Elena Pierazzo, 19–39. Cambridge: Open Book Publishers. (Digital Humanities Series 4)
- <span id="page-21-3"></span>Sahle, Patrick et al., Hg. 2020 ff. *A catalog of Digital Scholarly Editions*. Zuletzt aktualisiert am 05.07.2022. [https://web.archive.org/web/20220715133255/https://www.digitale-edition.de/exist/](https://web.archive.org/web/20220715133255/https://www.digitale-edition.de/exist/apps/editions-browser/index.html) [apps/editions-browser/index.html](https://web.archive.org/web/20220715133255/https://www.digitale-edition.de/exist/apps/editions-browser/index.html).
- <span id="page-21-1"></span>Suhrkamp. O. J. *Walter Benjamin. Werke und Nachlaß. Kritische Gesamtausgabe*. [https://web.archive.org/web/20220715133354/https://www.walter-benjamin](https://web.archive.org/web/20220715133354/https://www.walter-benjamin-online.de/)[online.de/](https://web.archive.org/web/20220715133354/https://www.walter-benjamin-online.de/).
- <span id="page-21-2"></span>TEI Consortium. 2007 ff. »TEI P5: Guidelines for Electronic Text Encoding and Interchange«. Text Encoding Initiative. Zuletzt aktualisiert am 19.04.2022. [https://web.archive.org/web/20220715133436/https://www.tei-c.org/release/doc/tei](https://web.archive.org/web/20220715133436/https://www.tei-c.org/release/doc/tei-p5-doc/en/html/index.html)[p5-doc/en/html/index.html.](https://web.archive.org/web/20220715133436/https://www.tei-c.org/release/doc/tei-p5-doc/en/html/index.html)
- <span id="page-21-7"></span>WebAIM. 2022. »The WebAIM Million. The 2022 report on the accessibility of the top 1,000,000 home pages.« WebAIM. web accessibility in mind. https:// web.archive.org/web/20221230131439/https://webaim.org/projects/million/.
- Werner, Nadine und Burkhardt Lindner, Hg. 2019. *Walter Benjamin Digital*. [https://web.archive.org/web/20221230132601/https://www.walter-benjamin.online/.](https://web.archive.org/web/20221230132601/https:/www.walter-benjamin.online/)

# **Factsheet**

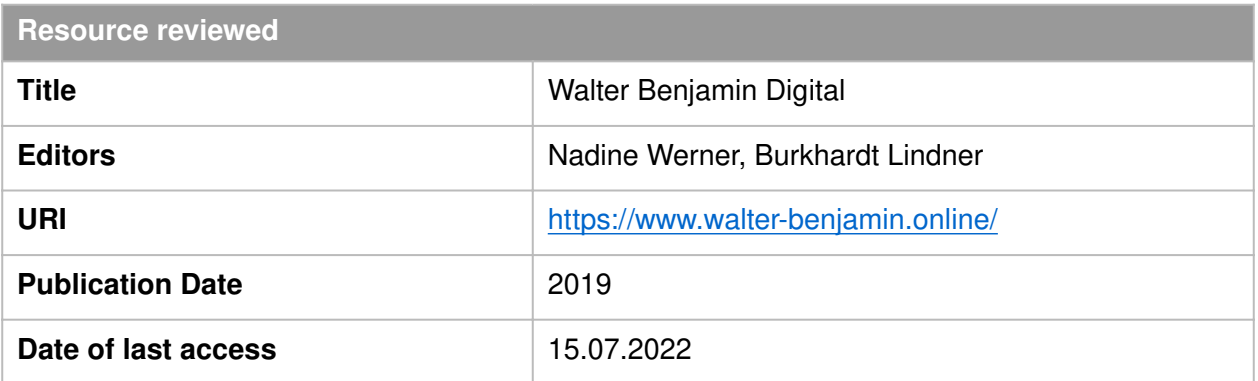

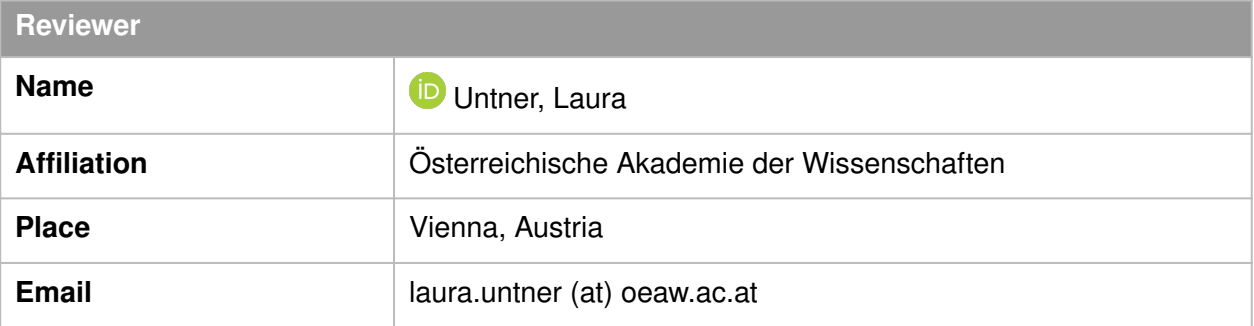

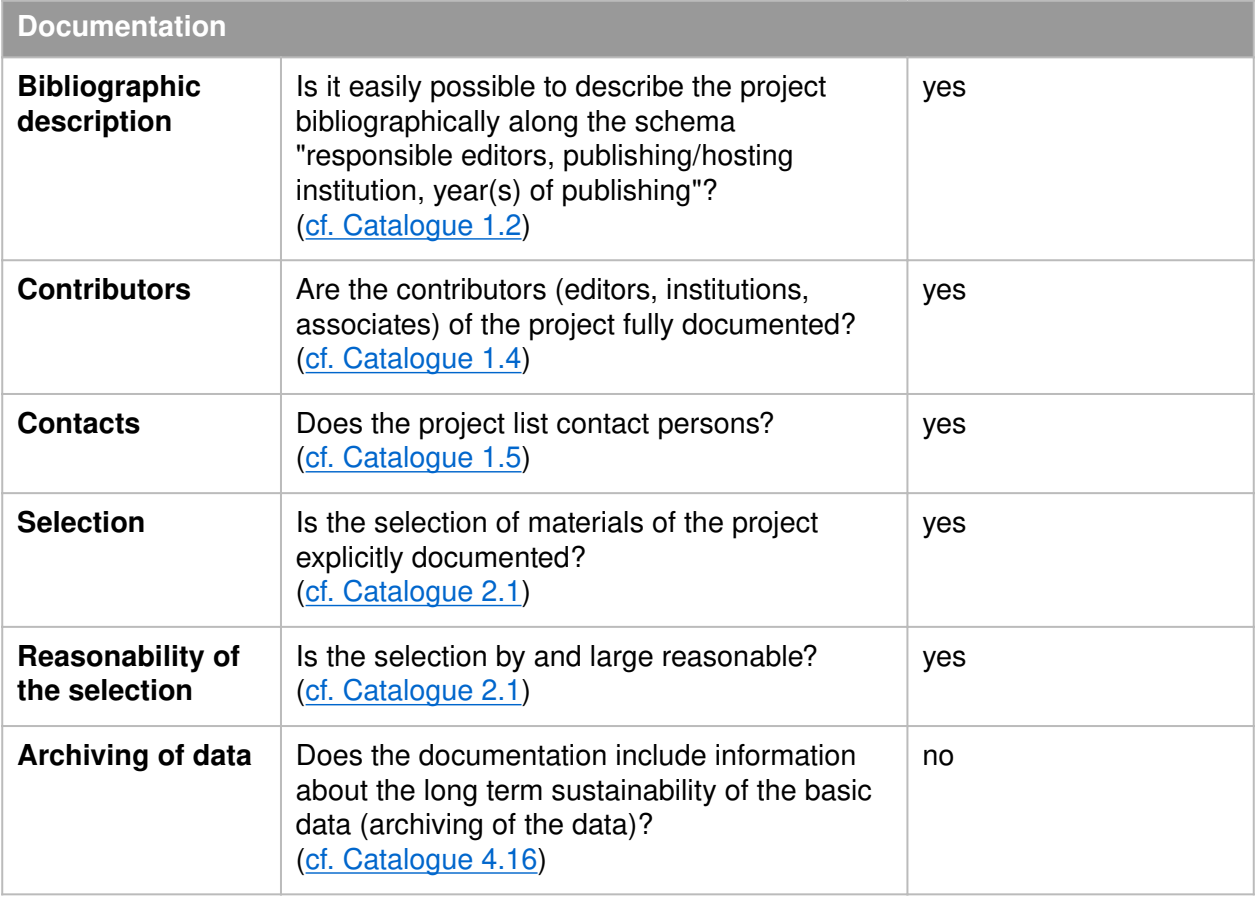

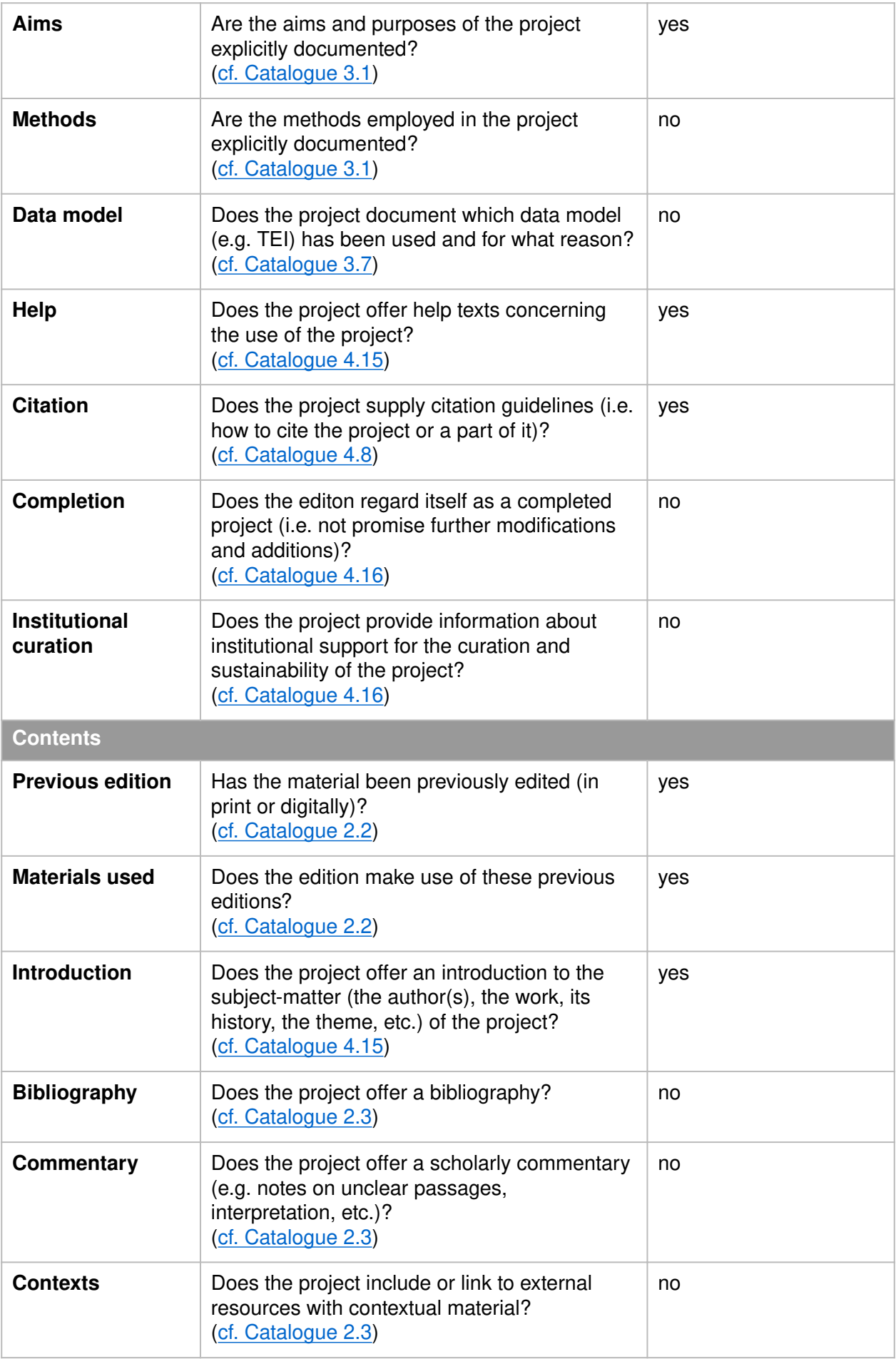

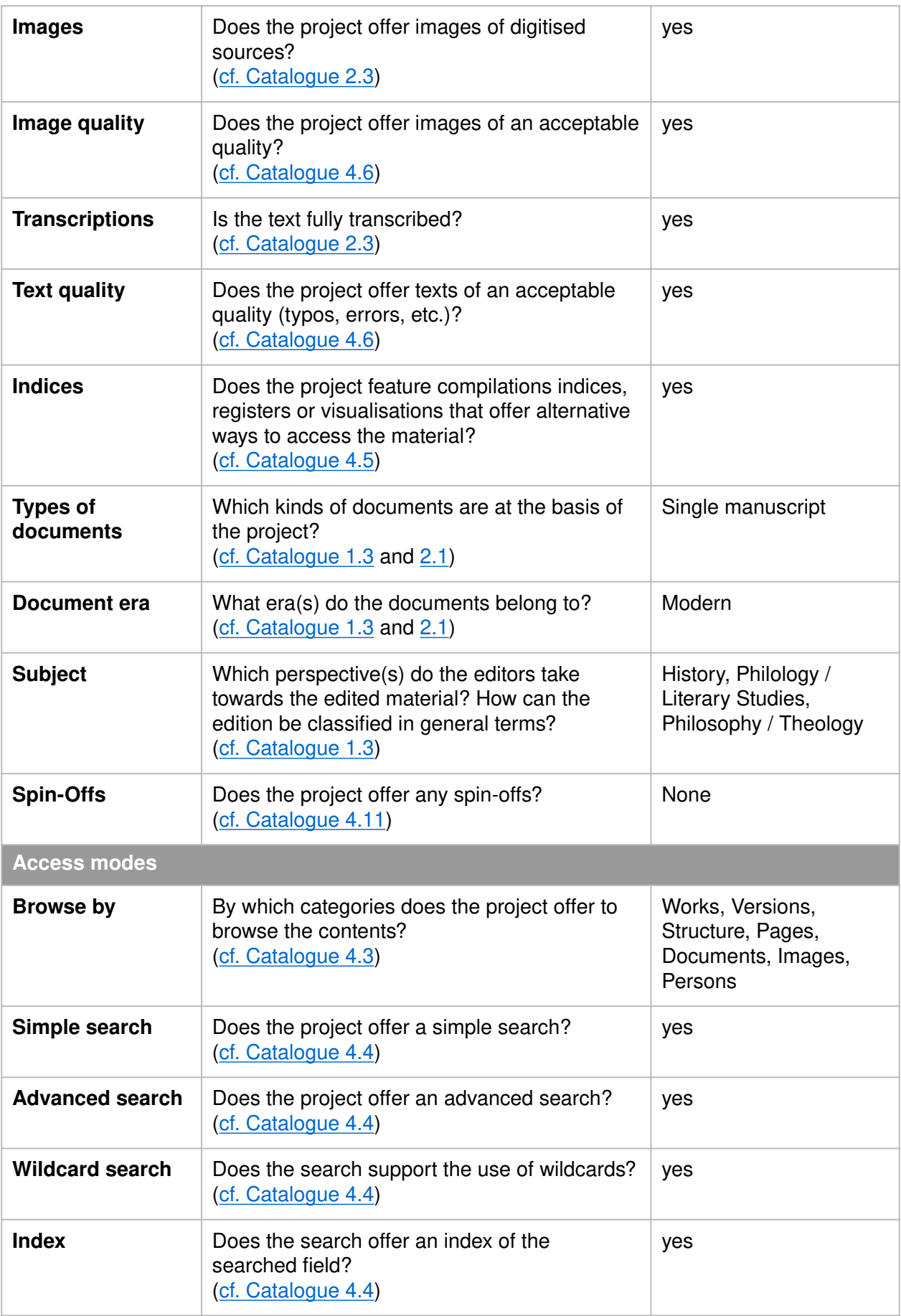

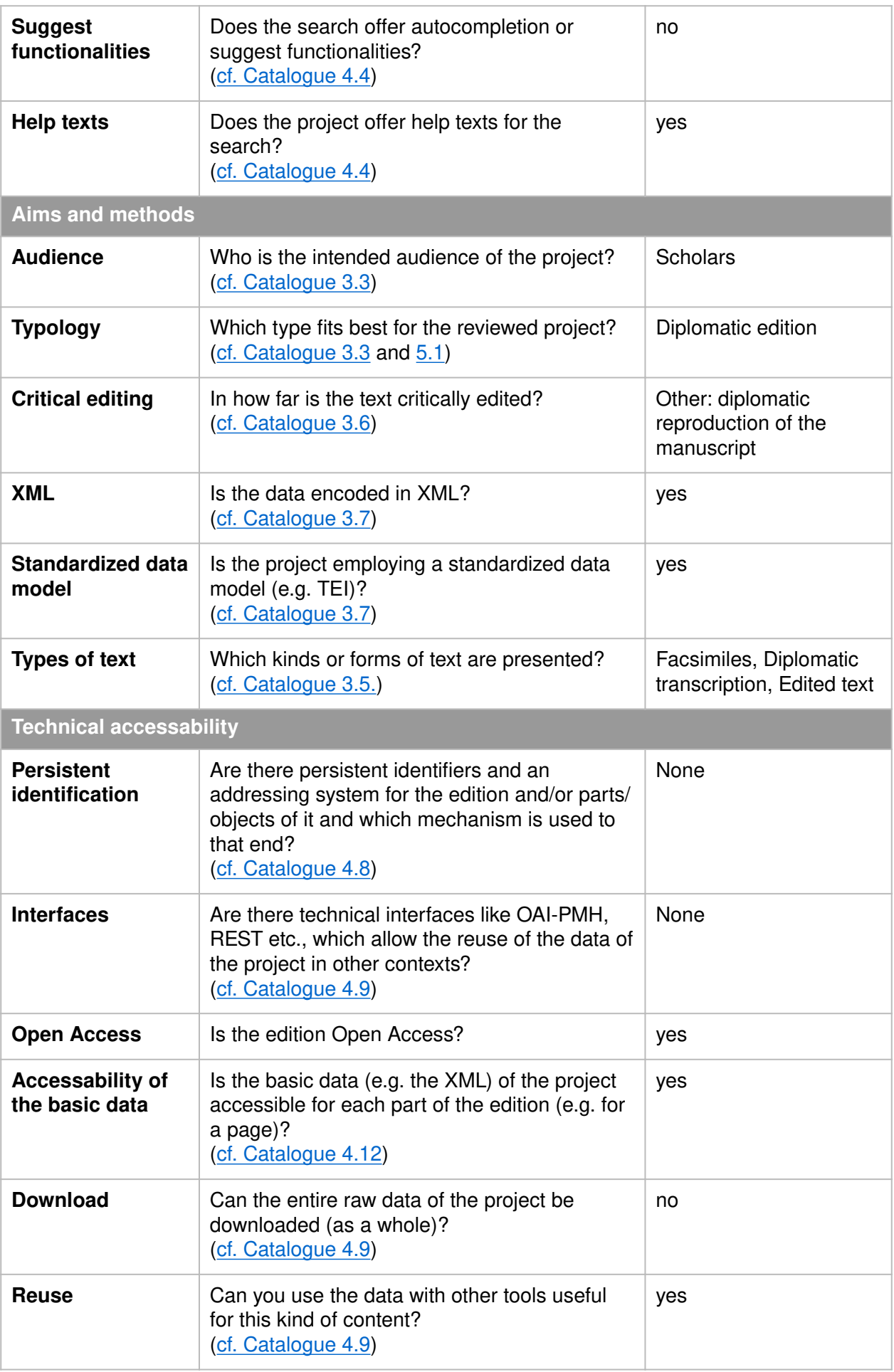

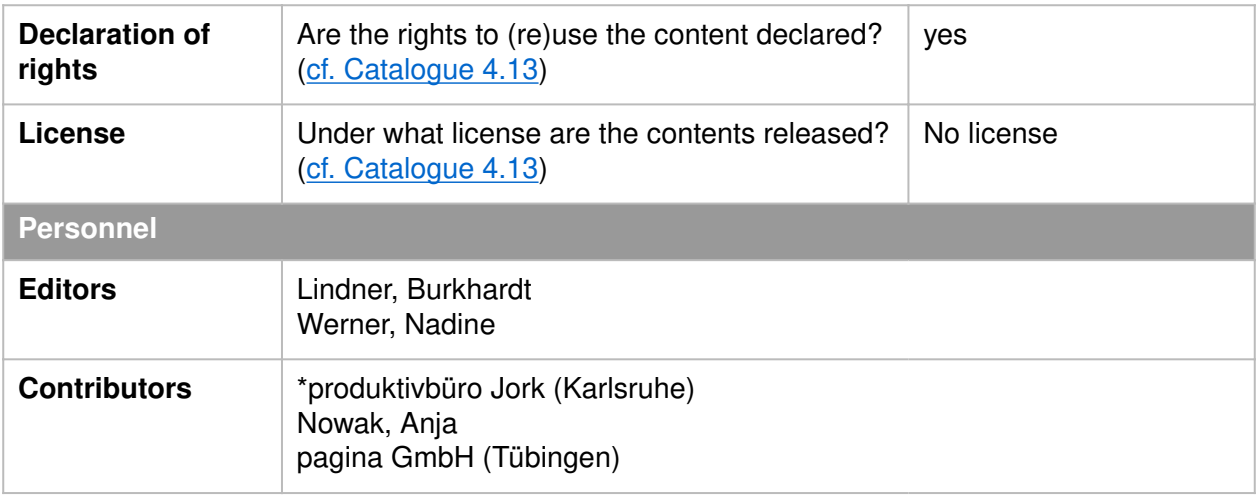